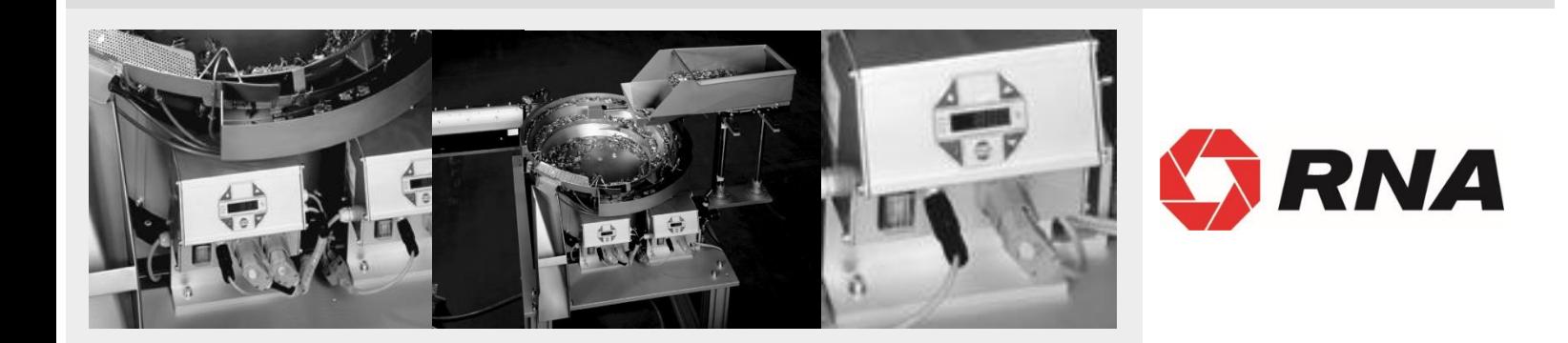

# **Bedienungsanleitung**

# **Steuergeräte für Schwingantriebe**

**ESR 3000 ESM 3000**

*UL / CSA - Ausführung* **US LISTED** 

**BA**

Rhein-Nadel Automation GmbH

#### **Inhaltsverzeichnis**

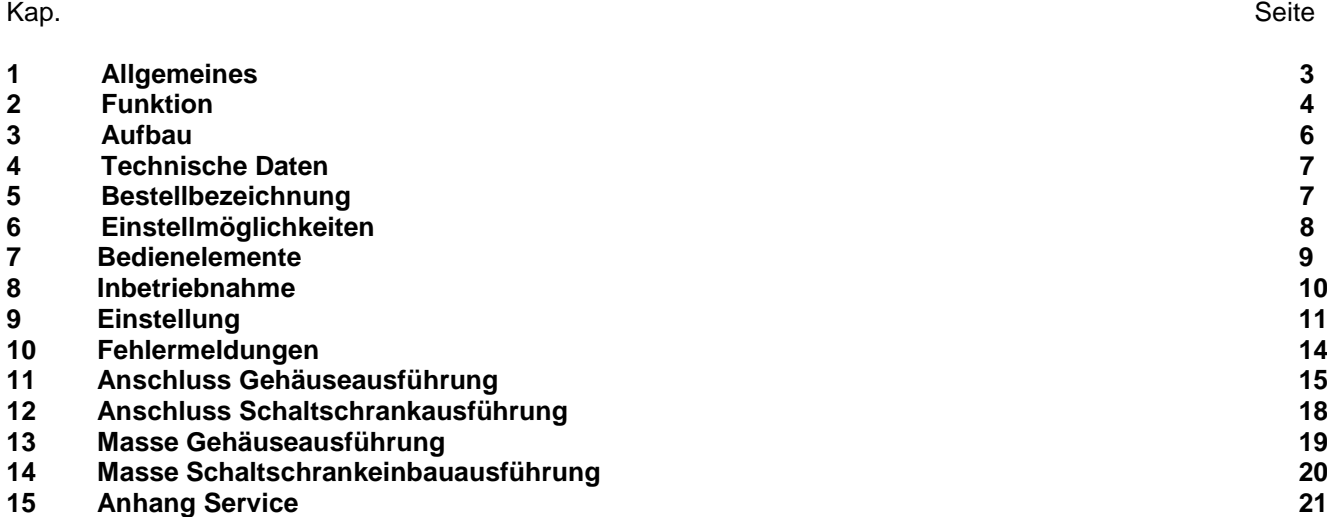

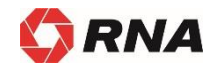

**Konformitätserklärung** Im Sinne der Niederspannungsrichtlinie 2014/35/EU und EMV-Richtlinie 2014/30/EU

Hiermit erklären wir das das Produkt folgenden Bestimmungen entspricht:

Niederspannungsrichtlinie 2014/35/EU EMV-Richtlinie 2014/30/EU

Angewendete harmonisierte Normen:

DIN EN 60204 T1 EN 61439-1

Bemerkungen:

Rhein-Nadel-Automation

--------------------------------- Geschäftsführer Jack Grevenstein

 $\epsilon$ 

#### **Sicherheitstechnische Hinweise für den Benutzer**

Diese Beschreibung enthält die erforderlichen Informationen für den bestimmungsgemäßen Gebrauch der darin beschriebenen Produkte. Sie wendet sich an technisch qualifiziertes Personal.

Qualifiziertes Personal sind Personen, die aufgrund ihrer Ausbildung, Erfahrung und Unterweisung sowie ihrer Kenntnisse über einschlägige Normen, Bestimmungen, Unfallverhütungsvorschriften und Betriebsverhältnisse von dem für die Sicherheit der Anlage Verantwortlichen berechtigt worden sind, die jeweils erforderlichen Tätigkeiten auszuführen, und dabei mögliche Gefahren erkennen und vermeiden können (Definition für Fachkräfte laut IEC 364).

#### **Gefahrenhinweise**

Die folgenden Hinweise dienen sowohl der persönlichen Sicherheit des Bedienungspersonals, als auch der Sicherheit der beschriebenen Produkte sowie daran angeschlossener Geräte.

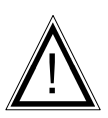

**Warnung!** Gefährliche Spannung.

Nichtbeachtung kann Tod, schwere Körperverletzung oder Sachschaden verursachen.

- Trennen Sie die Versorgungsspannung vor Montage- oder Demontagearbeiten sowie bei Sicherungswechsel oder Aufbauänderungen.
- Beachten Sie die im spezifischen Einsatzfall geltenden Unfallverhütungs- und Sicherheitsvorschriften.
- Vor Inbetriebnahme ist zu kontrollieren, ob die Nennspannung des Gerätes mit der örtlichen Netzspannung übereinstimmt.
- Not-Aus-Einrichtungen müssen in allen Betriebsarten wirksam bleiben. Entriegeln der Not-Aus Einrichtungen darf kein unkontrolliertes Wiederanlaufen bewirken.
- **Die elektrischen Anschlüsse müssen abgedeckt sein!**
- **Schutzleiterverbindungen müssen nach Montage auf einwandfreie Funktion geprüft werden!**

#### **Bestimmungsgemäße Verwendung**

Die hier beschriebenen Geräte sind elektrische Betriebsmittel zum Einsatz in industriellen Anlagen. Sie sind zur Steuerung von Schwingförderern konzipiert.

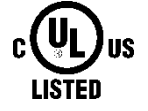

For use in NFPA 79 Applications only

Adapters providing field wiring means are available from Rhein-Nadel Automation GmbH. Refer to Rhein-Nadel Automation GmbH.

#### **1.0 Allgemeines**

Die Steuergeräte der Baureihe ESR 3000 / ESM 3000 sind speziell angepasste Frequenzumrichter für die Steuerung von Schwingförderern. Die Geräte erzeugen eine netzunabhängige Ausgangsfrequenz für den Schwingförderer. Ein genaues Abstimmen der Federn oder Gewichtsausgleich ist daher nicht erforderlich. Durch den sinusförmige Ausgangsstrom ergibt sich ein ruhiges Laufverhalten des Förderers. Die eingestellte Schwingfrequenz entspricht der mechanischen Schwingfrequenz des Fördergerätes. Die optimale Schwingfrequenz wird manuell oder im Regelbetrieb automatisch für das Fördergerät ermittelt und eingestellt.

Je nach Ausführung können die Geräte mit einem am Förderer installierten Beschleunigungssensor im Reglerbetrieb auf der Resonanzfrequenz des Förderers arbeiten. Hierdurch wird ein belastungsunabhängiger Förderbetrieb erreicht, und der Materialfluss bleibt nahezu konstant. Im Regelbetrieb wird die Ausgangsfrequenz des Steuergerätes dynamisch an die sich durch Belastung ändernde Resonanzfrequenz des Förderers angepasst. Bei Steuerbetrieb des Schwingförderers (ohne Sensor) bleibt die eingestellte Ausgangsfrequenz des Gerätes konstant. Die Verstellung der Förderleistung erfolgt in beiden Fällen über die Höhe der Ausgangsspannung.

Die Geräte sind als Schaltschrankeinbaugeräte oder Gehäuseausführungen lieferbar.

#### **Besondere Merkmale:**

Netzfrequenzunabhängige, einstellbare Ausgangsfrequenz

- Min- und Max-Grenzen des Frequenzbereichs einstellbar
- Einstellbare Stromgrenze für maximalen Magnetstrom
- Konstante Förderleistung bei Netzschwankungen
- Regelbetrieb, selbständige Frequenzsuche (Resonanzfrequenz)
- Statusrelais Ein / Aus
- Füllstandsteuerung
- 24 V, DC Ausgang für z.B. Luftventil
- Vier anwendungsspezifische Parametersätze speicherbar
- Mit Option Schnittstellenbetrieb über RS 232 oder Profibus-DP, bzw. Fernparametrierbar.

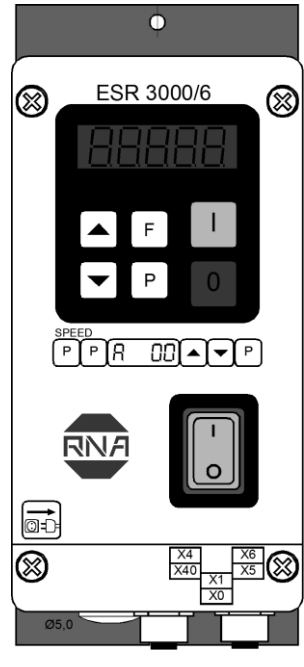

Gehäuseausführung

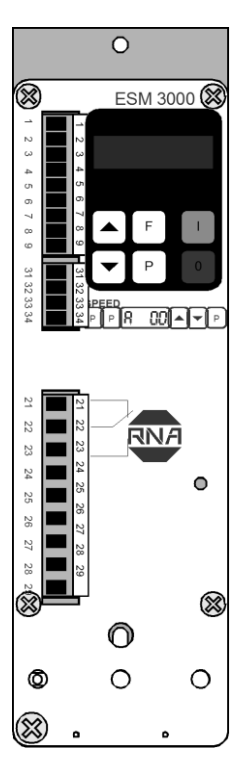

Schaltschrank-einbauausführung

#### **1.1 EG - Konformität**

Das Steuergerät entspricht folgenden Bestimmungen:

**EG - EMV Richtlinie 2014/30/EU; EG - Niederspannungsrichtlinie 2014/35/EU**

Angewendete harmonisierte Normen:

**DIN EN 60204, T.1 EN 61439-1** 

#### **2.0 Funktion**

Die Bedienung des Gerätes erfolgt über ein Bedienteil auf der Frontplatte (Tasten und LED-Anzeige). Alle Einstellungen können mittels einer Menüsteuerung über dieses Bedienteil vorgenommen werden. Die verschiedenen Parameter sind durch die Eingabe eines Bedienercodes erreichbar. Im Kapitel Einstellanweisung wird die Funktion der Menüsteuerung näher erläutert. Die Einstellung der Förderleistung kann alternativ auch über ein externes Potentiometer, eine externe Steuerspannung 0...10 V, DC oder einen Steuerstrom 0(4)...20 mA erfolgen (muss im Menü 003 angewählt werden). Als Statusmeldung steht ein potentialfreier Relaiskontakt zur Verfügung, der mit der Freigabe des Fördergerätes schaltet. Der Anschluss des Kontaktes liegt intern auf Klemmen.

In dem LED-Display wird im Normalbetrieb der Sollwert für die Förderleistung in % angezeigt. Im Programmiermodus sind entsprechende Dimensionen lt. Einstellanweisung einzusetzen. Geänderte Einstellwerte werden durch Verlassen des Programmiermodus oder bei Nichtbetätigen der Tasten nach 100 Sekunden dauerhaft gespeichert. Die Steuergeräte können einen maximalen Frequenzbereich von 5...300 Hz erzeugen, welcher durch eine einstellbare untere und obere Frequenzgrenze eingegrenzt werden kann. Der einstellbare Bereich

beträgt maximal 1:4, d.h. das vierfache der unteren Frequenzgrenze ist maximal als obere Frequenzgrenze einstellbar. Eine engere Einstellung der Grenzen ist möglich und dient zur Sicherstellung das keine zu große Abweichung von der Systemfrequenz eingestellt wird.

Durch eine integrierte Strombegrenzung kann der maximale Ausgangsstrom an den Magnet angepasst werden. Kritische Parameter wie Stromgrenze, und Schwingfrequenzbereich sind in einem speziellen Service-Menü zusammengefasst. Dieses Menü ist nicht direkt in der normalen Menüstruktur zu erreichen, sondern muss mit einer zusätzlichen Code-Nummer frei geschaltet werden. Ungewollte Veränderungen dieser sensiblen Parameter können so verhindert werden.

Mit einer Schnittstellenoptionen ist das Gerät über eine RS 232 Schnittstelle oder über Feldbussysteme (Profibus-DP) zu betreiben.

#### **2.1 Füllstandsteuerung (Stauschaltung***)*

Über interne, einstellbare Zeitstufen ("t ein" und "t aus") wird der Ausgang in Abhängigkeit von dem über einen Materialsensor gemessenen Materialstand EIN- bzw. AUS geschaltet. Der Füllstand des Fördergutes pendelt so um die Position des in der Füllstrecke angebrachten Materialsensors. Der Ausgang des Steuergerätes wird eingeschaltet, wenn das Fördergut den Sensor unterschreitet und die eingestellte Einschaltverzögerungszeit abgelaufen ist. Überschreitet das Fördergut die Position des Sensors, wird nach Ablauf der Ausschaltverzögerung der Ausgang des Steuergerätes abgeschaltet (Anzeige im Display: "FULL"). Lücken im Fördergutfluss setzen die Zeitstufen jeweils wieder zurück. Die Zeiten werden immer vom letzten bzw. ersten Fördergutteil bestimmt. Die Ein- bzw. Ausschaltverzögerungszeit wird in dem Programmiermenü eingestellt. Das Ablaufen der internen Zeitstufen wird durch Blinken des ersten Dezimalpunktes im Display angezeigt.

Mit Einschalten des Fördergerätes kann eine weitere Zeitstufe "Sensor-Time-out" gestartet werden, die nach einer einstellbaren Zeit (1...240 Sek.) das Fördergerät abschaltet, wenn innerhalb dieser Zeit keine Materialteile den Sensor passiert haben. Mit Abschalten des Fördergerätes schaltet auch das Statusrelais aus. Im Display erscheint dann die Anzeige "Error" "SE" im Wechsel blinkend. Diese Funktion ist optional und muß im Menü Füllstand mit Funktion "E.En." = I aktiviert werden.

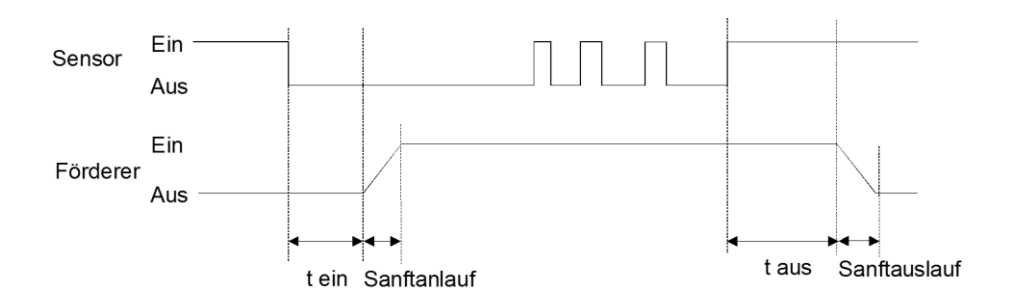

#### **2.2 Betrieb mit zwei Geschwindigkeiten (2. Sollwert für grob / fein - Umschaltung***)*

Statt der Füllstandsteuerung kann auch ein grob/fein Betrieb genutzt werden (Menü "C 003"). Die Umschaltung auf den zweiten Sollwert erfolgt über den Sensoreingang, der sonst für die Füllstandsteuerung genutzt wird. Die Umschaltung kann mit einem Kontakt oder einer externen 24 V, DC Signalspannung erfolgen. Bei anliegendem 24 V Signal wird ohne Zeitverzögerung auf den zweiten Sollwert umgeschaltet.

(Die Funktion Füllstandsteuerung entfällt.)

#### **2.3 Steuer Ein- und Ausgänge**

#### **2.3.1 Freigabeeingang**

Externer Schalter oder Signalspannung 24 V, DC.

Externe Steuermöglichkeit zum Ein-/Ausschalten des Leistungsausgangs z.B. zur Verknüpfung mehrerer Geräte oder Steuerung durch eine SPS.

### **2.3.2 Sensoreingang für Füllstandsteuerung**

Sensor zur Überwachung des Materialstandes in einer Staustrecke oder Eingang zur Umschaltung auf zweiten Sollwert. 24 V, DC (PNP).

#### **2.3.3 Externer Sollwert**

Der Sollwert für die Förderleistung kann auch über eine externe Führungsgröße 0...10 V, DC, 0(4)...20 mA, oder Potentiometer 10 kR vorgegeben werden. Bei externem Sollwert muss im Menü "C 003" Parameter E.S.P. auf I gesetzt werden. Wird ein Potentiometer eingesetzt, muß zusätzlich der Parameter "Pot" auf I gesetzt werden (nicht bei 16 A Steuergeräten).

Minimaler Ausgangswert bei externem Sollwert "0":

Vor umschalten des Parameters E.S.P. auf externen Sollwert den gewünschten Minimalwert mit den "Pfeiltasten" einstellen, dann E.S.P. auf "I" schalten, der eingestellte Wert bleibt dann als Minimum bei Sollwert "0" stehen.

#### **2.3.4 Steuerausgang Status-Relais**

Relaiskontakt 250 V/1 A (Wechsler). Relais zieht an, wenn der Förderer läuft. - Bei fehlendem Freigabesignal oder Störungsmeldung fällt das Relais ab.

#### **2.3.5 Steuerausgang 24 V, DC Time-Out**

"Time-Out" Meldung aktiv, wenn nach eingestellter Zeit kein Material vom Sensor erkannt wird (Einstellbar mit Parameter "E."). (nicht bei 16 A Steuergeräten)

#### **2.3.6 Steuerausgang 24 V, DC Ventil**

Ausgang für Sortierluft, "Ein" mit Fördererstart, "Aus", 4 Sek. nach Fördererstop (Ausschaltzeit kann mit Parameter "A.i." verstellt werden). (nicht bei 16 A Steuergeräten)

#### **2.4 Displayanzeigen**

 $\overline{\sigma^P\sigma}$ 

Initialisierungsphase, nach einschalten der Netzspannung (linker Dezimalpunkt blinkt).

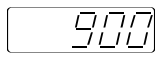

Normalbetrieb: Anzeige des eingestellten Sollwertes der Förderleistung.

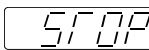

Ausgang gesperrt über Freigabeeingang.

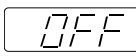

Ausgang abgeschaltet über Tastatur ("0"-Taste).

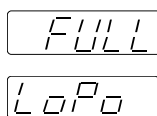

Ausgang abgeschaltet über Füllstandsteuerung (Stauschaltung).

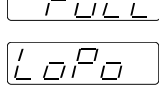

Unterspannung, Eingangsspannung zu niedrig.

#### **3.0 Aufbau**

Die Geräte sind als eigenständige Anbaugeräte oder Schaltschrankeinbaugeräte lieferbar.

#### **3.1 Anbaugerät**

- Netzschalter
- Bedien- und Anzeigeteil
- Netzanschlusskabel mit Schukostecker
- Ausgangssteckdose zum Anschluss des Fördergerätes

Sensorsteckdose. Standardmäßig sind 24 V, DC Sensoren mit PNP-Ausgang vorgesehen.

#### **3.2 Schaltschrankeinbaugerät**

- Bedien- und Anzeigeteil
- Elektrischer Anschluss auf Klemmen
- Schraubbefestigung für Montageplatte

#### **4.0 Technische Daten**

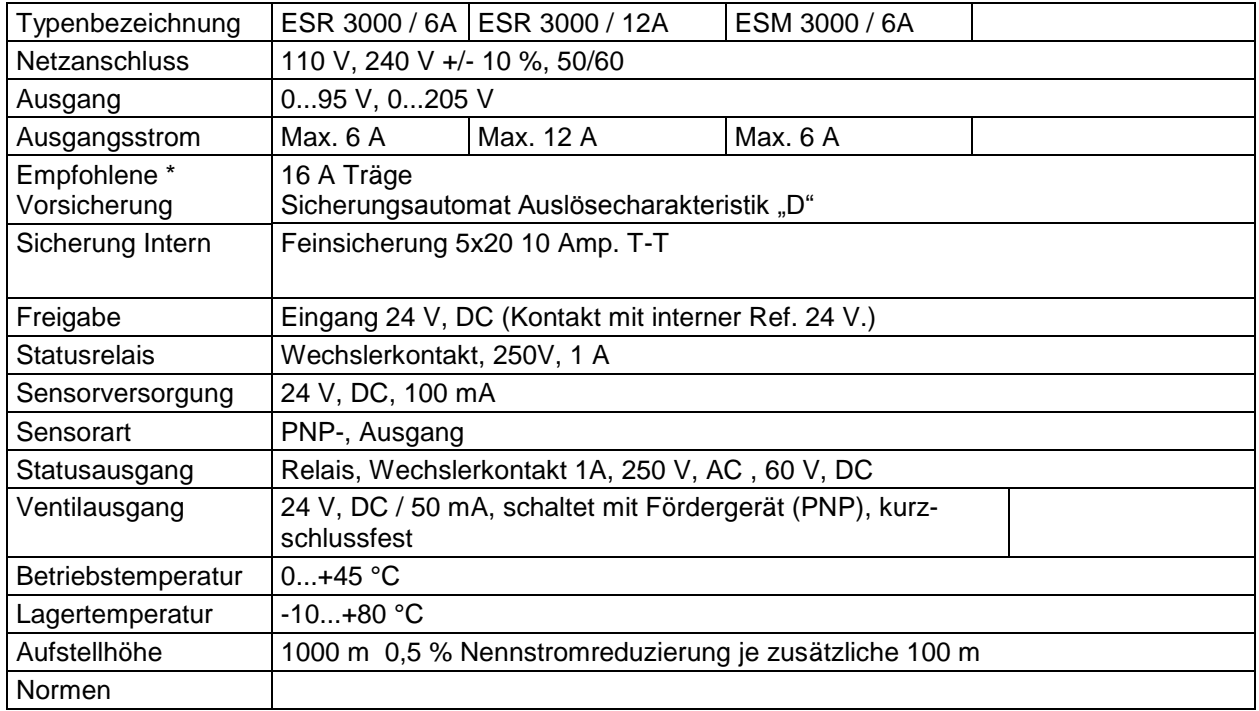

**Die Geräte sind mit einer Einschaltstromdämpfung ausgerüstet, dennoch kann es, insbesondere bei gleichzeitigem Einschalten von mehreren Geräten durch die internen Kondensatoren zu einer Ladestromspitze kommen. Vorgeschaltete Sicherungen bzw. Sicherungsautomaten sollten daher eine träge Auslösecharakteristik haben.**

#### **5.0 Bestellbezeichnung (Standardgeräte)**

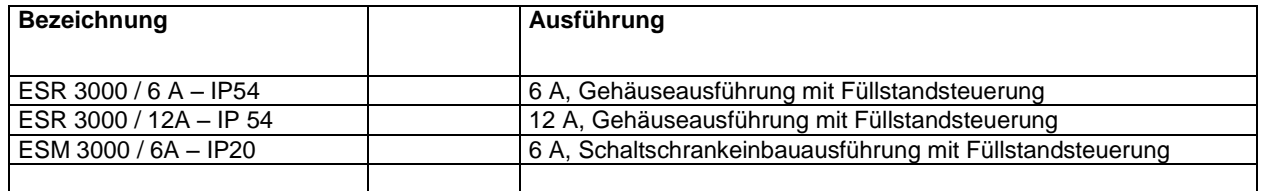

**For use in NFPA 79 Applications only** E217179

**Adapters providing field wiring means are available from Rhein-Nadel Automation GmbH. Refer to Rhein-Nadel Automation GmbH.**

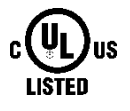

#### **6.0 Einstellmöglichkeiten**

**Nach Abgleich der Steuerung in Verbindung mit dem Schwingfördergerät beschränkt sich die nötige Einstellung vom Anwender auf die Einstellung der Förderleistung.**

#### **Verstellung der Förderleistung:**

2-mal "P" Taste drücken, dann mit den Pfeiltasten Förderleistung einstellen (Code C. 000).

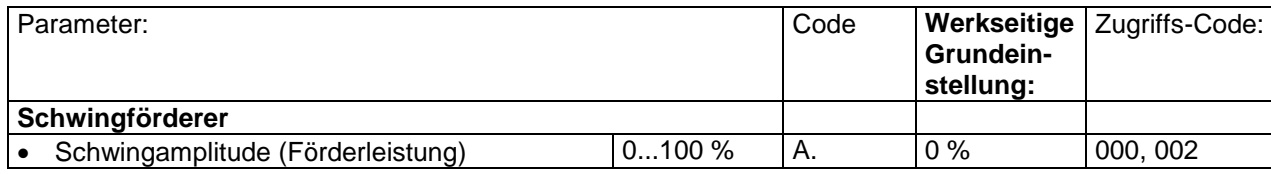

#### **Zur Anpassung des Schwingfördergerätes sind folgende Einstellungen möglich**

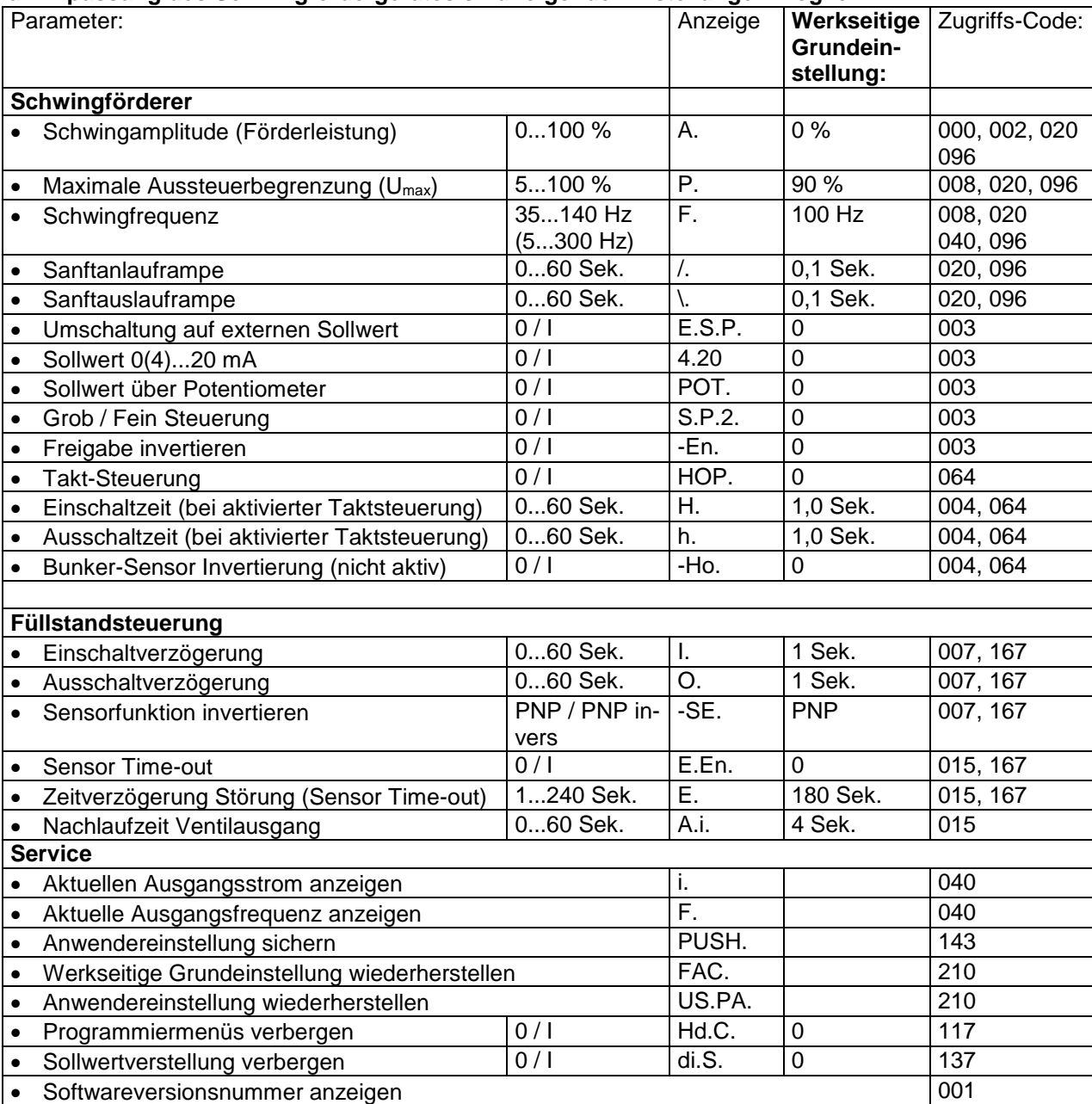

#### **7.0 Bedienelemente**

#### *7.1 Einstellverhalten*

**Die Bedienung bzw. Einstellung des Gerätes erfolgt über sechs Tasten, die sich zusammen mit einem LED-Display in einem Bedienteil auf der Frontplatte befinden. Alle Einstellungen der Betriebsarten sowie der einstellbaren Parameter können über dieses Bedienteil vorgenommen werden.** 

Mit den Tasten "I" und "0" kann das Gerät Ein- bzw. Aus**geschaltet werden, dabei erfolgt jedoch** keine Netztrennung**, es werden lediglich die Leistungshalbleiter gesperrt.**

Die Tasten "P", "F" und die "Pfeiltasten" sind für die Ein**stellung der Parameter.**

**Die Einstellung der Parameter erfolgt mittels einer Menüsteuerung, die durch die Eingabe eines Bedienercodes er**reicht wird. Im Kapitel "Einstellanweisung" sind die Funk**tionen in der Menüsteuerung näher erläutert.**

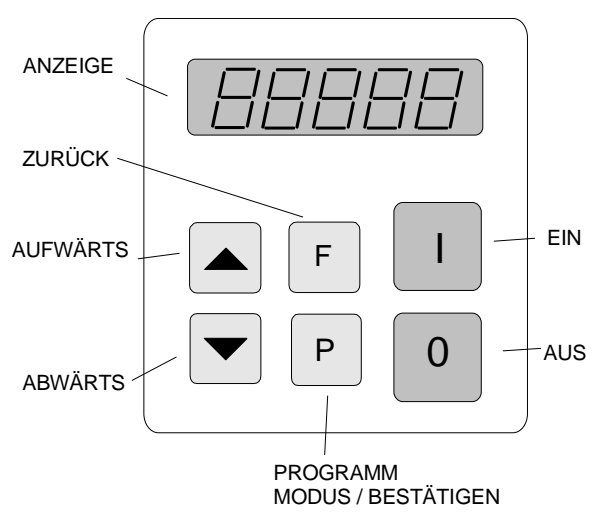

Bei Betätigen der Pfeiltasten wird bei kurzem Drücken die Anzeige um eine Stelle (Einer oder Zehntel) erhöht bzw. verringert. Bleibt die Taste gedrückt, wird ab dem nächsten vollen Zehnerwert immer um eine Zehnerstelle weitergezählt.

Um unbeabsichtigtes oder unbefugtes Verstellen zu verhindern, sind die Einstellparameter in Bedienmenüs gesichert.

Um diese Bedienmenüs zu erreichen, muss ein Bedienercode eingegeben werden. Es sind unterschiedliche Bediener-

codes (Funktionstiefe) vorhanden.

#### **Geänderte Einstellwerte werden durch Verlassen des Programmiermodus oder durch Nichtbetätigen der Tasten nach 100 Sekunden dauerhaft gespeichert.**

Jede Art der Einstellung wird mit Betätigen der Programmiertaste "P" eingeleitet. Die Reihenfolge der Tastenbetätigung soll die folgende Grafik deutlich machen:

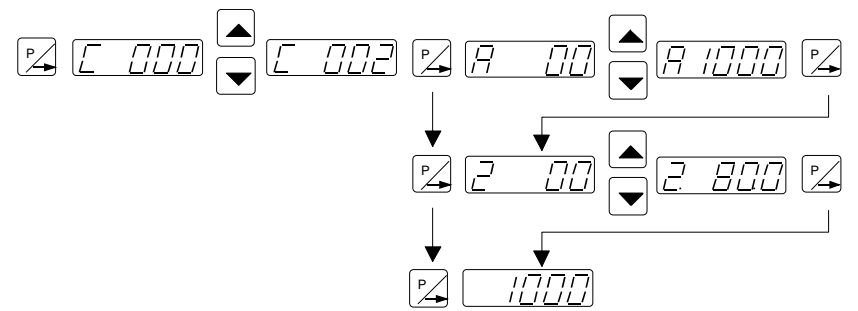

- 1. "P-Taste" betätigen.
- 2. Mit Pfeiltasten Code-Nummer einstellen.
- 3. "P-Taste" betätigen. Es erscheint der erste Menüpunkt. Evtl. mit der "P-Taste" zum gewünschten Menüpunkt weitertasten (scrollen).
- 4. Mit Pfeiltasten die Einstellung an dem angewählten Menüpunkt vornehmen.
- 5. Mit der "P-Taste" zum nächsten Menüpunkt oder bis Ende des Menüs scrollen, bis wieder der Sollwert angezeigt wird.

Zum direkten Ausstieg aus dem Menü kann auch durch längeres Drücken (5 Sek.) der "P"-Taste wieder zum Normalbetrieb zurückgeschaltet werden.

Die "F-Taste" ermöglicht ein Zurückgehen im Menü zum vorhergehenden Menüpunkt.

#### **8.0 Inbetriebnahme**

#### **8.1 Montage Ort**

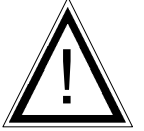

Bei der Montage ist darauf zu achten das die Geräte auf einem möglichst vibrationsfreien Untergrund befestigt werden. Für eine ausreichende Luftzirkulation ist zu sorgen.

#### **8.2 Vorbereitende Maßnahmen**

- Prüfen, ob die örtliche Netzspannung mit der des Gerätes übereinstimmt (Typenschildangabe) und der Anschlusswert des Fördergerätes in dem zulässigen Leistungsbereich liegt.
- Steuergerät nach beiliegendem Anschlussbild anschließen.
- Bei den Anwendungsfällen die ein häufiges Ein- und Ausschalten des Förderers erfordern, muss der dafür vorgesehene Freigabeeingang der Steuerung genutzt werden. Durch trennen des Laststromkreises mit einem Schütz oder Schalter, kann das Gerät schaden nehmen.

#### **8.2.1 Hinweise**

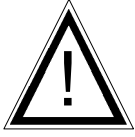

Bei dem hier beschriebenen Steuergeräten ist es möglich, die Resonanzfrequenz des angeschlossenen Fördergerätes einzustellen. Da in diesem Fall schon eine geringe Sollwertvorgabe zur vollen Aussteuerung des Förderers führen kann, muss entsprechend vorsichtig vorgegangen werden, damit durch Anschlagbetrieb des Magneten im Fördergerät kein Schaden entsteht.

Der Bereich der Resonanzfrequenz ist in der Praxis ohne Rückführung der Beschleunigung aber nicht nutzbar, da das Fördergerät nicht belastbar oder kontrollierbar wäre. Es muss also ein gewisser Frequenzabstand zur Resonanzfrequenz eingestellt werden. Der Frequenzabstand kann sowohl unterhalb als auch oberhalb der Resonanzfrequenz liegen.

**Resonanzfrequenzen:** Aufgrund des Aufbaus des Feder-Masse-Systems der Fördergeräte kann das System auf mehreren Schwingfrequenzen in Resonanz gehen. Die zusätzlichen Resonanzpunkte liegen auf einem Vielfachen der gewollten Frequenz. In kritischen Fällen kann der automatische Frequenzsuchlauf die gewollte Schwingfrequenz dann nicht selbständig erkennen, hier muss die Frequenz evtl. von Hand eingestellt werden.

#### **8.2.1.2 Arbeitsfrequenz der eingesetzten Magnete**

Da bei kleinen Frequenzeinstellungen möglicherweise der Strom durch den Magnet ansteigt, sollte bei erstmaliger Anwendung der Strom im Magnetkreis mit einem Effektivwertmessgerät überprüft werden, bzw. die Wärmeentwicklung am Magnet überwacht werden.

Um eine zu hohe Stromaufnahme und dadurch u.U. eine Überlastung der Magnete zu vermeiden, muss darauf geachtet werden, dass die Magnete auch für die entsprechende Arbeitsfrequenz ausgelegt sind.

#### **8.2.1.3 Messung von Ausgangsspannung und Ausgangsstrom**

Da es sich bei dem Geräteausgang um einen elektronischen Wechselrichter mit pulsweitenmodulierten Schaltsignalen handelt, können die Spannungs- und Stromwerte nicht mit jedem üblichen Messgerät gemessen werden. Zum Messen dieser Werte müssen Effektivwertmessgeräte z.B. Dreheisenmessgeräte (analoge Zeigerinstrumente) verwendet werden. Es empfiehlt sich, analoge Instrumente zu verwenden, da elektronische Vielfachinstrumente in diesem Fall keine verlässlichen Werte anzeigen.

#### **8.3 Gerät in Betrieb nehmen**

- 1. Schwingfrequenz des Fördergerätes feststellen.
- 2. Leistung des Fördergerätes (max. zulässige Stromaufnahme) feststellen

Bei unbekannter Voreinstellung des Steuergerätes: (siehe auch nächsten Punkt "Hinweis")

Steuergerät ohne angeschlossenen Förderer einschalten, Menüpunkt "C 210" anwählen, Parameter FAC. (Werkseitige Einstellung zurückladen) mit Pfeiltaste bestätigen (SAFE) und Menü mit P-Taste verlassen. Die werkseitige Grundeinstellung ist in Kapitel 7, "Einstellmöglichkeiten" in der Tabelle beschrieben. **! Hinweis !**

Möglicherweise ist ein spezieller Parametersatz vom Anlagenhersteller in einem der "User-Parametersätze" hinterlegt, der zurückgeladen werden kann. In diesem Fall kann eine anlagenspezifische Einstellung zurückgeladen werden, die nächsten Einstellschritte sind dann nicht relevant.

Grundeinstellung:

- Förderer anschließen.
- Frequenz einstellen (s. Daten des Förderers). Menü "C 096", Parameter "F".
- Stromgrenze prüfen (s. Daten des Förderers) Menü "C 040", Parameter "I" (gibt die Stromgrenze in % vom Maximum an). Ggf. im Servicemenü einstellen.
- Sollwert erhöhen, Förderer beobachten, Lauf prüfen.
- Maximalen Sollwert einstellen und prüfen ob Leistung begrenzt werden muss (Anschlagbetrieb). Wenn ja, Begrenzung wie folgt einstellen!
- Sollwert auf "0" stellen.
- Im Menü C. 096 den Parameter "P." (Maximalbegrenzung) auf 50 setzten.
- Sollwert "A." auf 100 % stellen.
- Begrenzung "P." von 50% an erhöhen, bis maximale Amplitude erreicht ist.
- Jetzt kann der volle Sollwertbereich 0...100 % genutzt werden.

Weitere Einstellungen z.B. Sanftanlauf, Verzögerungszeiten, usw. sind anlagenspezifisch einzustellen.

#### **Ermitteln der Ausgangsfrequenz (Schwingfrequenz)**

Das Einstellen der Ausgangsfrequenz muss unbedingt bei kleiner Sollwertvorgabe erfolgen, da sich bei Treffen der Resonanzfrequenz schon bei wenig Ausgangsspannung eine große Schwingweite einstellen kann. Um die Resonanzfrequenz zu ermitteln, muss ein Effektiv-Strommessgerät in die Ausgangsleitung geschaltet werden. **Die Resonanzfrequenz ist bei maximaler Schwingamplitude und minimalem Ausgangsstrom erreicht. Um einen stabilen Förderbetrieb zu erhalten, muss ein Abstand von der ermittelten Resonanzfrequenz (ca. 1...2 Hz) eingestellt werden.** Dieser Frequenzabstand muss vom Anwender bestimmt werden, da bei unterschiedlichen Förderern andere Verhältnisse herrschen.

#### **9.0 Einstellung**

#### **9.1 Anwendereinstellung Förderleistung**

Code C. 000

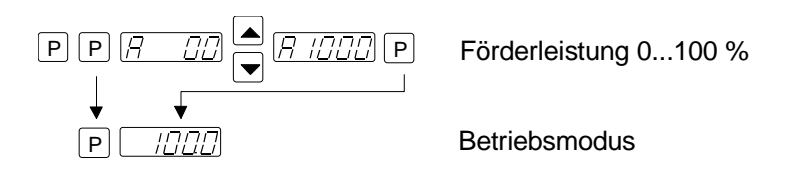

Ein weiterer Sollwertcode liegt unter Nr. C. 002 (zur Einstellung bei Grob/Fein Betrieb)

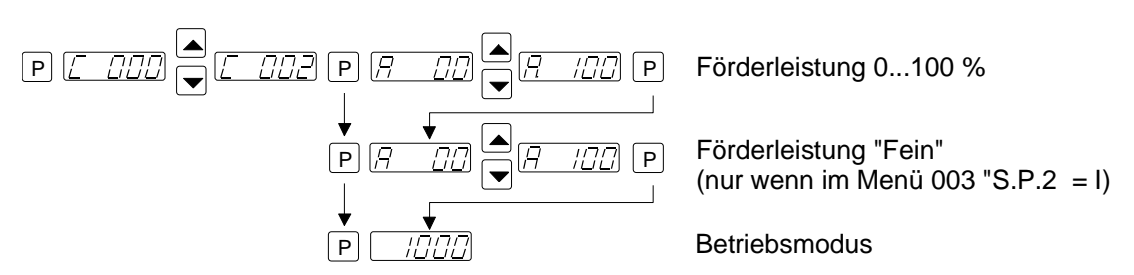

#### **9.2 Anpassen an das Fördergerät**

#### **9.2.1 Förderereinstellungen**

Code C. 020, 096

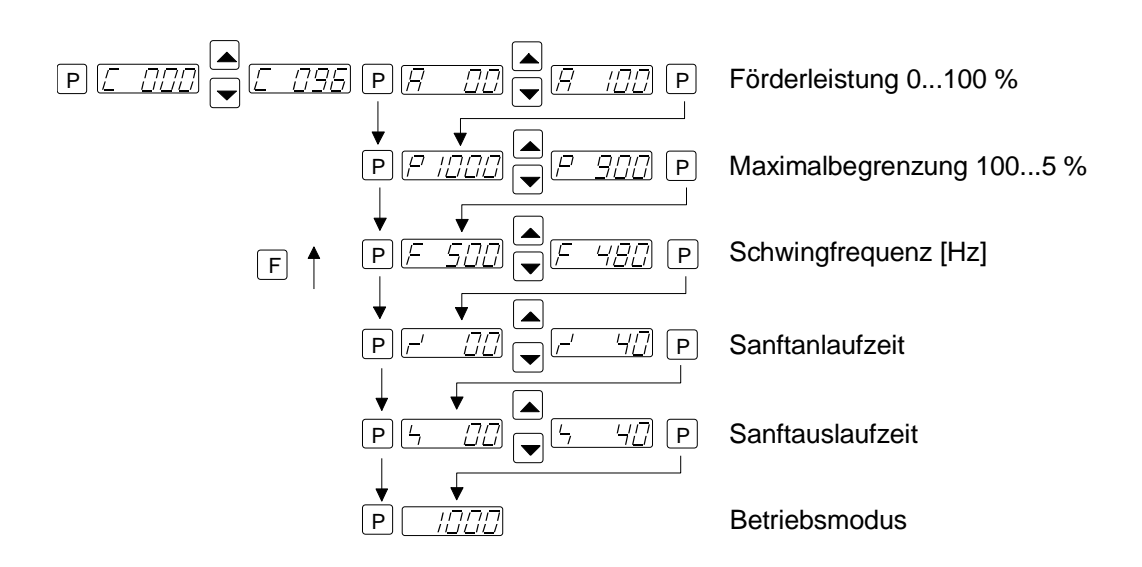

Maximalbegrenzung einstellen

- 1. Sollwert auf "0" stellen.
- 2. Parameter "P." (Maximalbegrenzung) auf 10 setzten.
- 3. Sollwert "A." auf 100 % stellen.
- 4. Begrenzung "P." von 10% an erhöhen, bis maximale Förderleistung erreicht ist.
- 5. Jetzt kann der volle Sollwertbereich 0...100 % genutzt werden.

#### **9.2.2 Füllstandsteuerung**

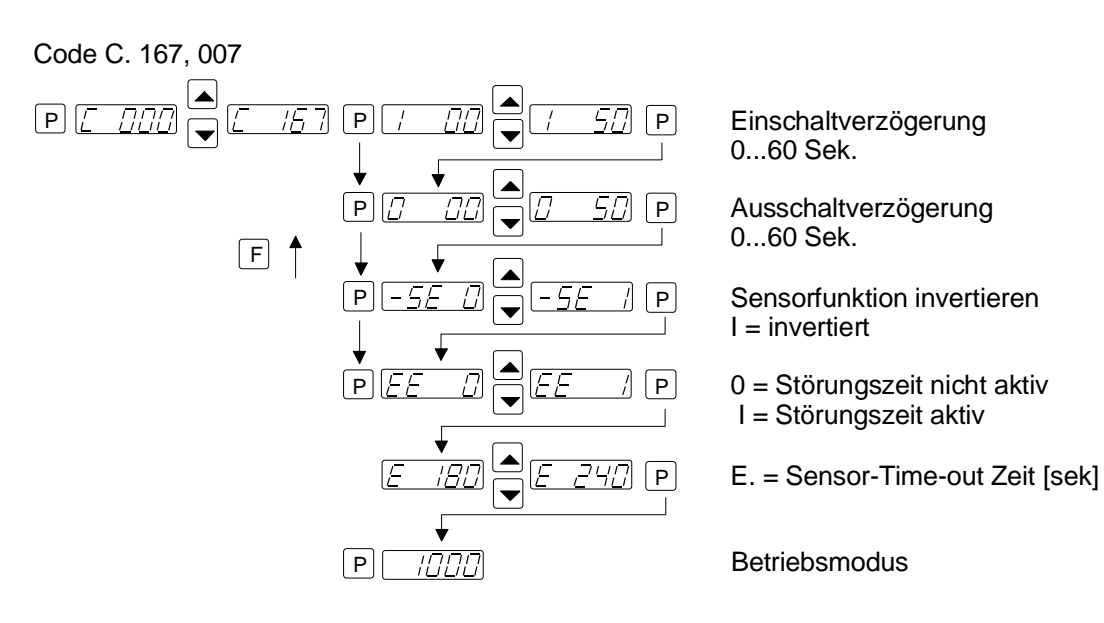

#### **9.2.3 Sensor time out**

Code C. 015

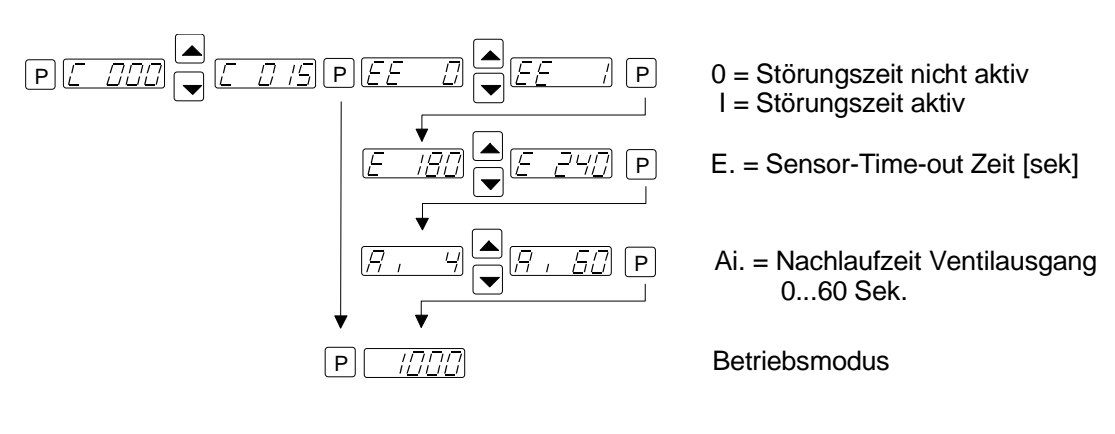

#### **9.2.4 Sollwertvorgabe**

Code C. 003

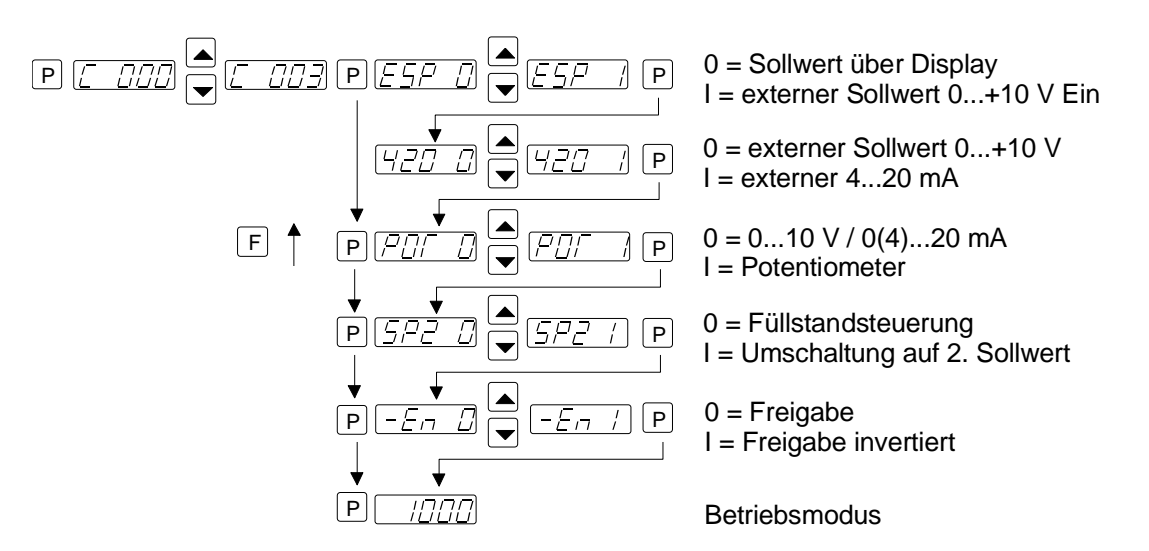

#### **9.2.5 Taktbetrieb**

Code C. 004, 064

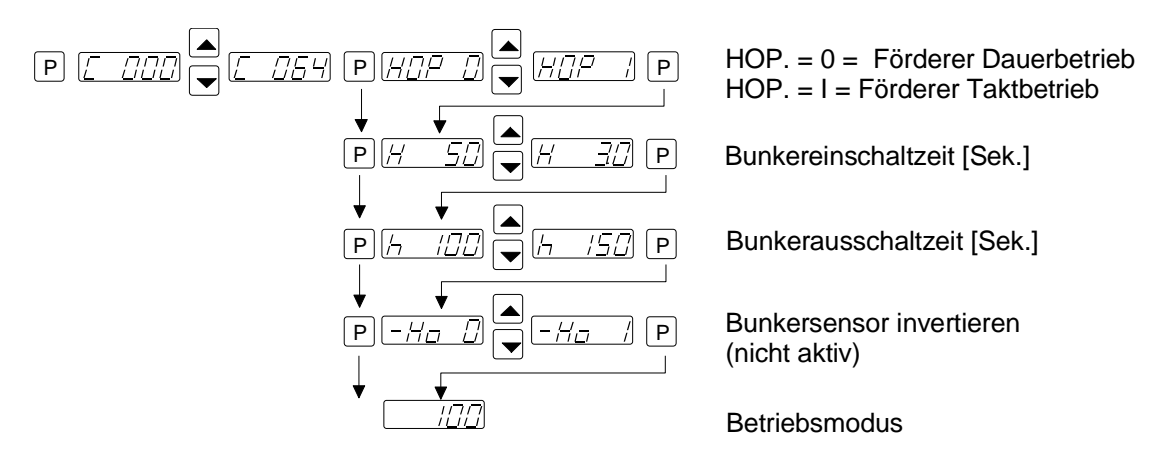

#### **9.2.6.1 Resonanzfrequenz ermitteln**

## **Manuelle Einstellung der Schwingfrequenz**

Das Einstellen der Ausgangsfrequenz muss unbedingt bei kleiner Sollwertvorgabe erfolgen, da sich bei Treffen der Resonanzfrequenz schon bei wenig Ausgangsspannung eine große Schwingweite einstellen kann. Um die Resonanzfrequenz zu ermitteln, muss ein analoges Zeiger-Effektivwert-Strommessgerät (Dreheisen Messgerät) in die Ausgangsleitung geschaltet werden. **Die Resonanzfrequenz ist bei maximaler Schwingamplitude und minimalem Ausgangsstrom erreicht.**

**Um einen belastungsunabhängigen Betrieb des Förderers zu erreichen, muss die eingestellte Betriebsfrequenz 1 bis 2 Hz ober- oder unterhalb der Resonanzfrequenz liegen.**

#### **9.2.7 aktuellen Strom und Frequenz anzeigen**

Code C. 040

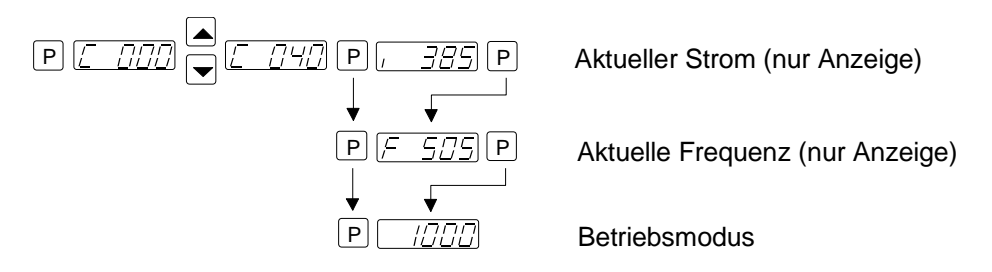

# **9.2.8 Speichern der eingestellten Parameter (Anwender)**

Code C. 143

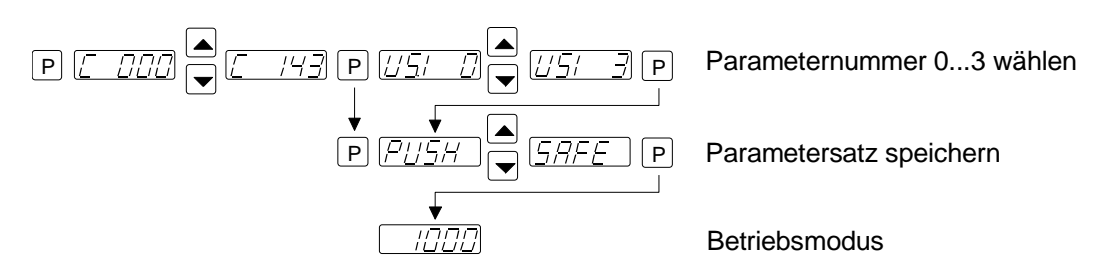

**9.2.9 Zurückladen der werkseitigen (Grundeinstellung) oder Anwender-Einstellungen** Code C. 210

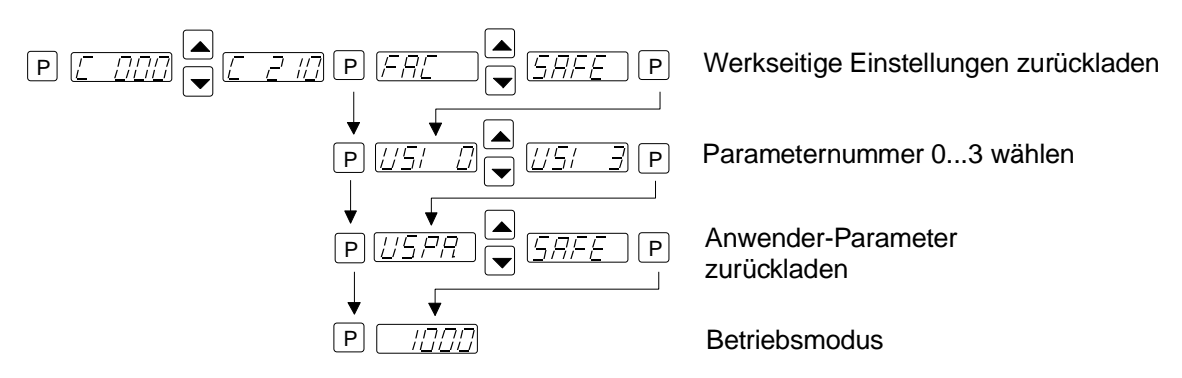

#### **9.2.10 Parametriermenüs ausblenden**

Code C. 117

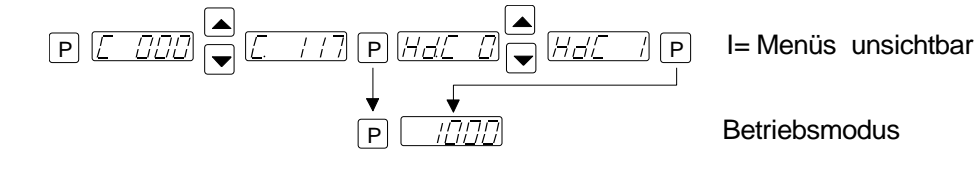

# **10 Fehlermeldungen / ERROR zurücksetzen**

Fehlermeldungen werden als Kürzel im Wechsel blinkend mit "ERROR" dargestellt

#### **Überlastbegrenzung**

Ausgangsleistung überschritten z.B. Falsche Frequenzeinstellung, zu großer Magnetluftspalt.

#### **Kurzschlussabschaltung**

Defekter Magnet, Erdschluss, defektes Kabel.

#### **Überspannung**

Zu hohe Netzspannung oder Rückspeisung aus Magnet bei niedrigen Frequenzen.

#### **Spitzenstrombegrenzung**

Zu niedrige Frequenzeinstellung für verwendetem Magnet oder zu schnelle Frequenzänderung bei der Einstellung.

#### **ERROR Reset durch Menüpunkt C. 009**

**Sensor Time-Out** Bei Zeitüberschreitung der Sensor-time-out Funktion.

**ERROR Reset durch Taste "0" und "I" im Bediendisplay oder Menüpunkt C. 009.** 

Bei angezeigtem ERROR überprüfen ob Fehler in der Verdrahtung oder Kabeldefekte vorliegen.

Rücksetzen der ERROR-Meldung wie folgt:

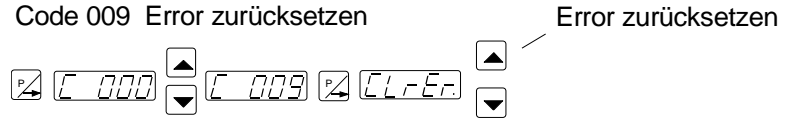

**Bei häufig auftretenden Fehlermeldungen, die in diesem Abschnitt nicht beschrieben sind, bitte den Hersteller kontaktieren.**

#### **11.0 Anschluss Gehäuseausführung**

#### interner Anschluss 6 A, 12 A Geräte

Bei Anschluss eines Potentiometers muss in Menü "C 003" Parameter "POT". = I gesetzt werden.

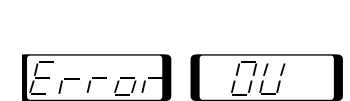

 $E$ rror $\Box$ 

Error

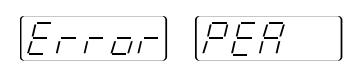

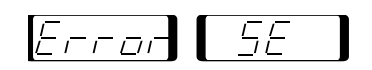

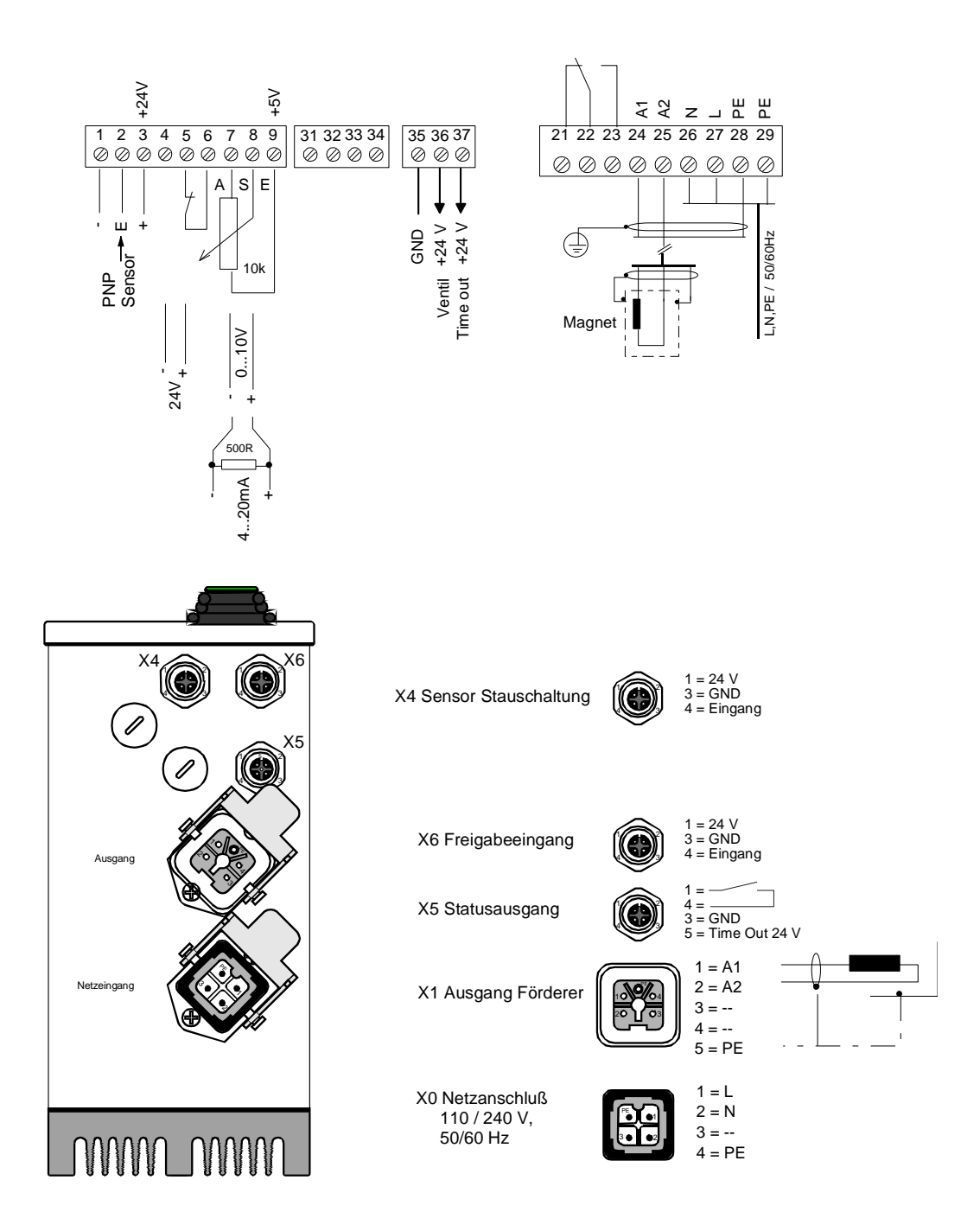

Zur Einhaltung der EMV-Vorschriften muss ein abgeschirmtes Ausgangskabel zum Förderer verwendet werden.

#### *11.1 Anschluss Gehäuseausführung 12 A*

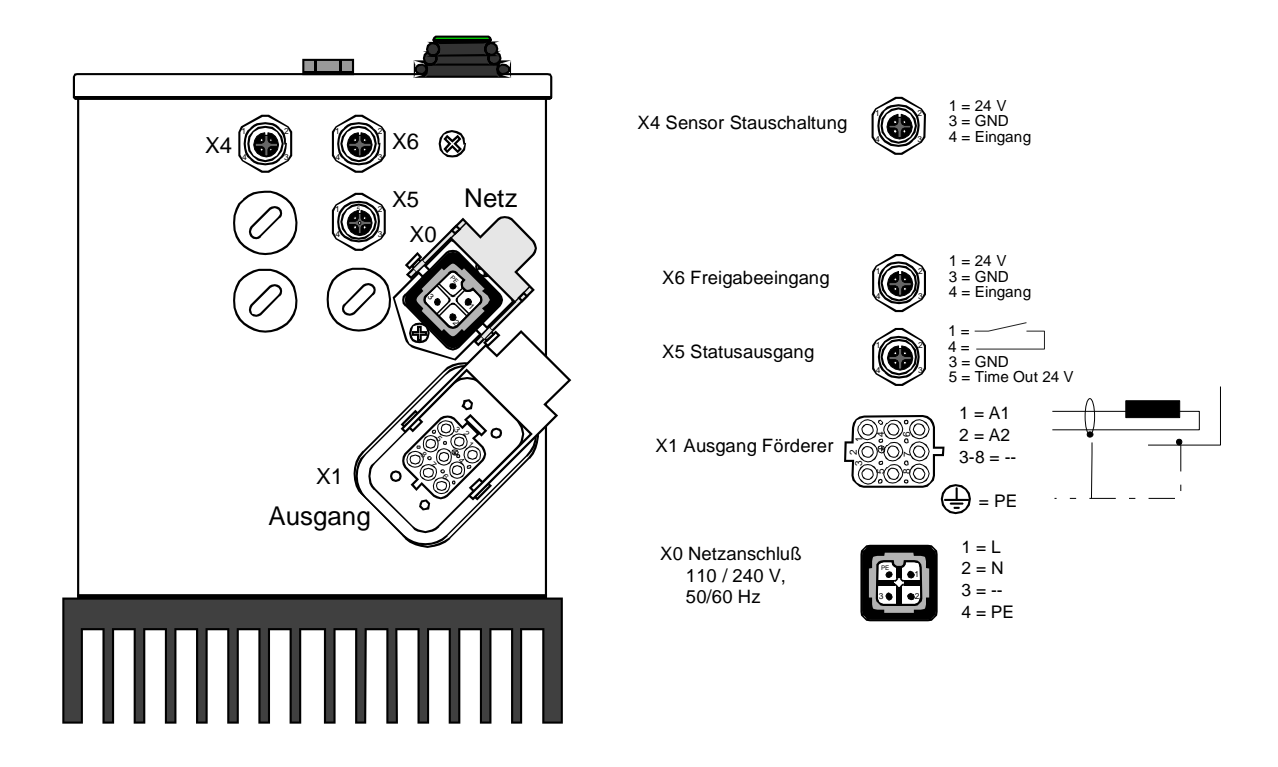

interner Anschluss 12 A Version

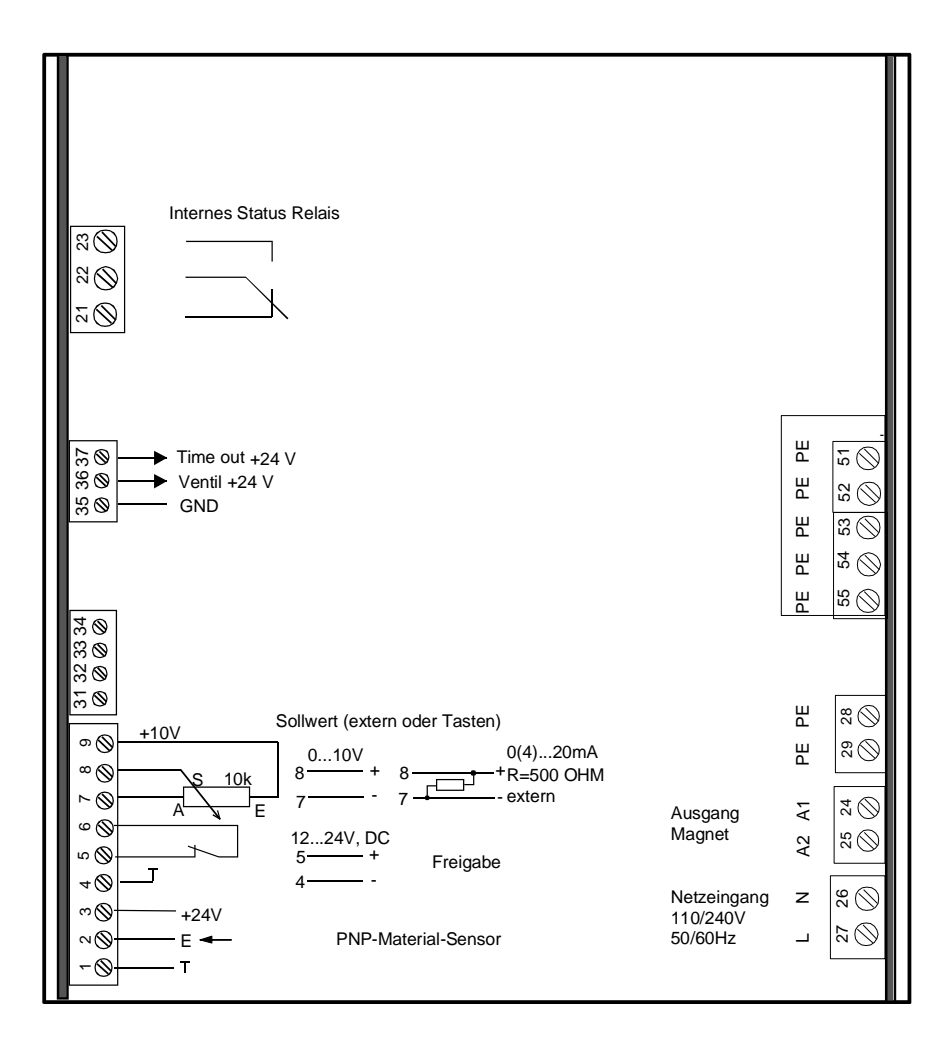

# **12 Anschluss Schaltschrankausführung 6 A**

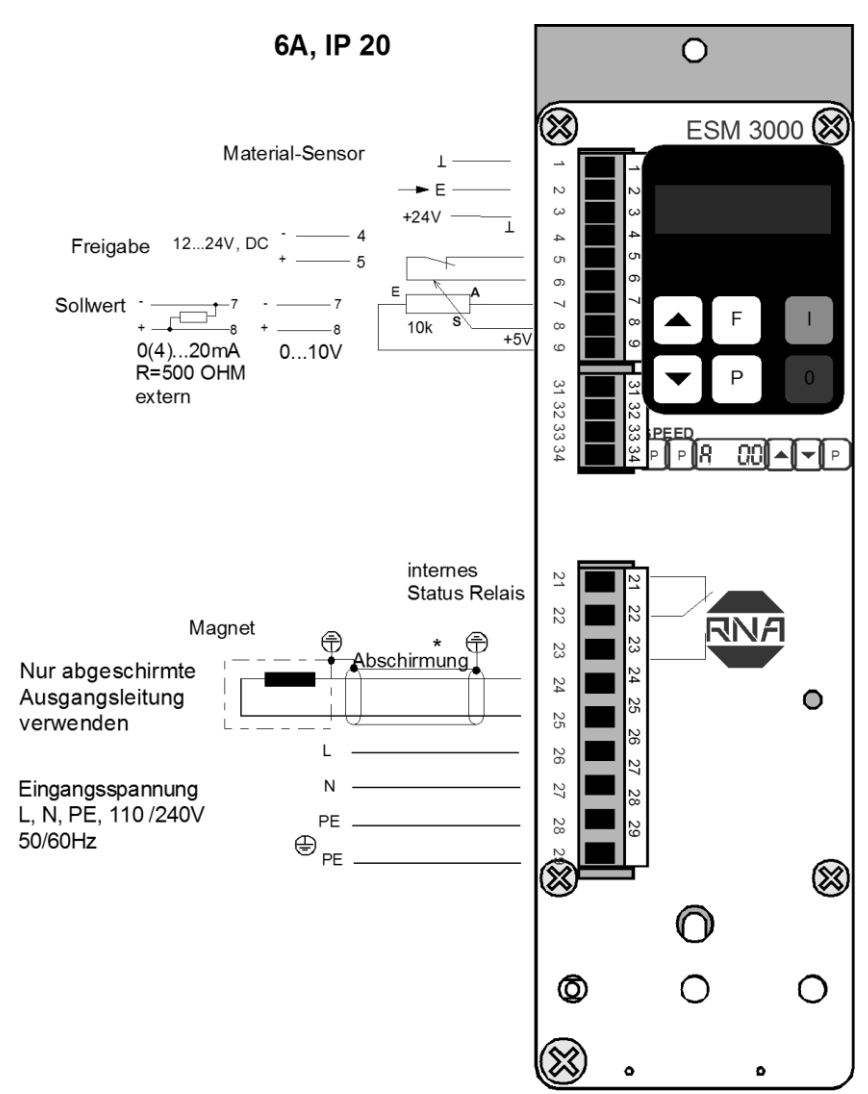

#### Empfohlene Kontaktierung der Abschirmung des Ausgangskabels

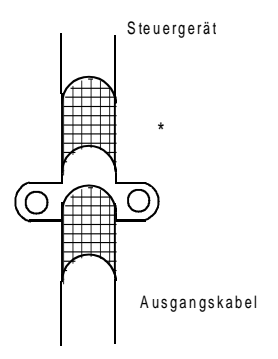

Zur Einhaltung der EMV-Vorschriften muss ein abgeschirmtes Ausgangskabel zum Förderer verwendet werden.

Bei Anschluss eines Potentiometers muss in Menü "C 003" Parameter "POT". = I gesetzt werden.

## **13 Maße Gehäuseausführung**

Gehäuseausführung 6A

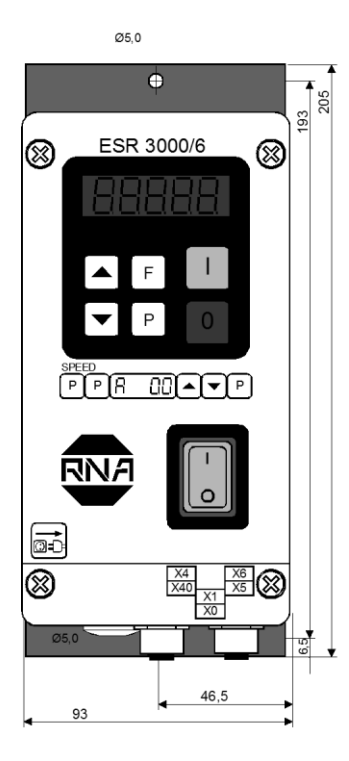

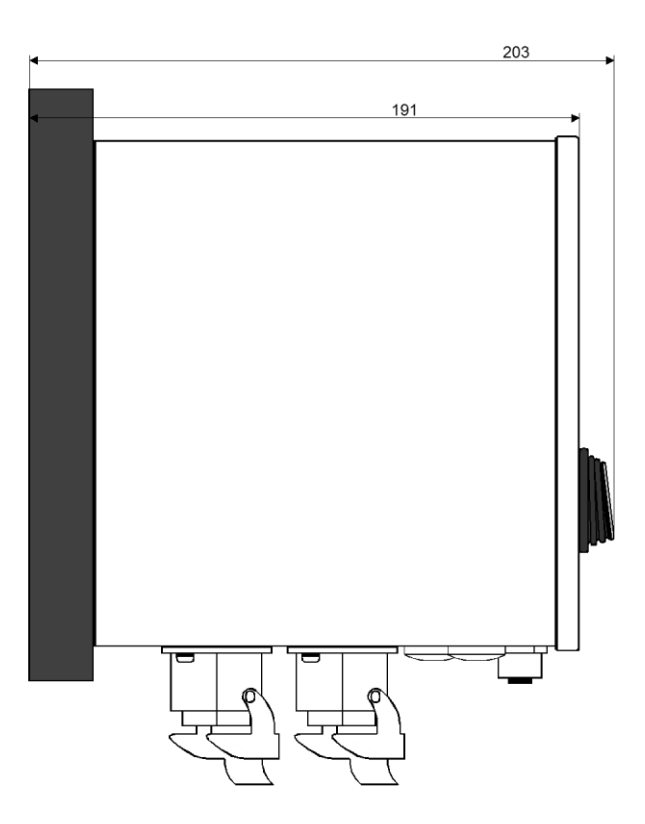

#### Gehäuseausführung 12A

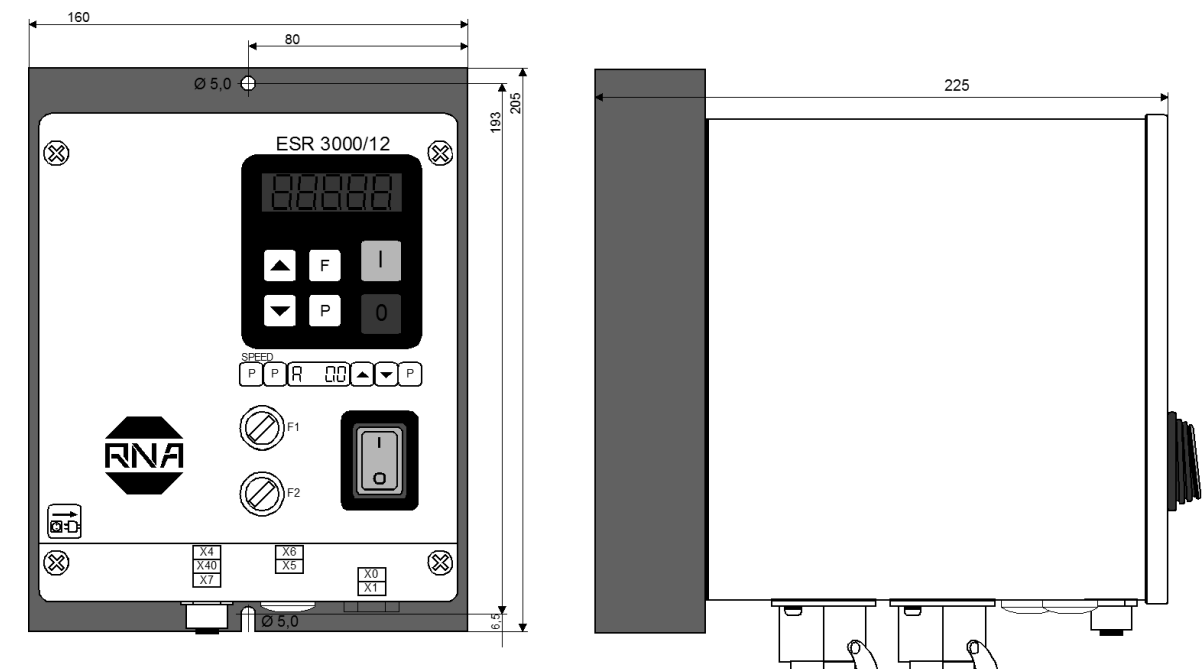

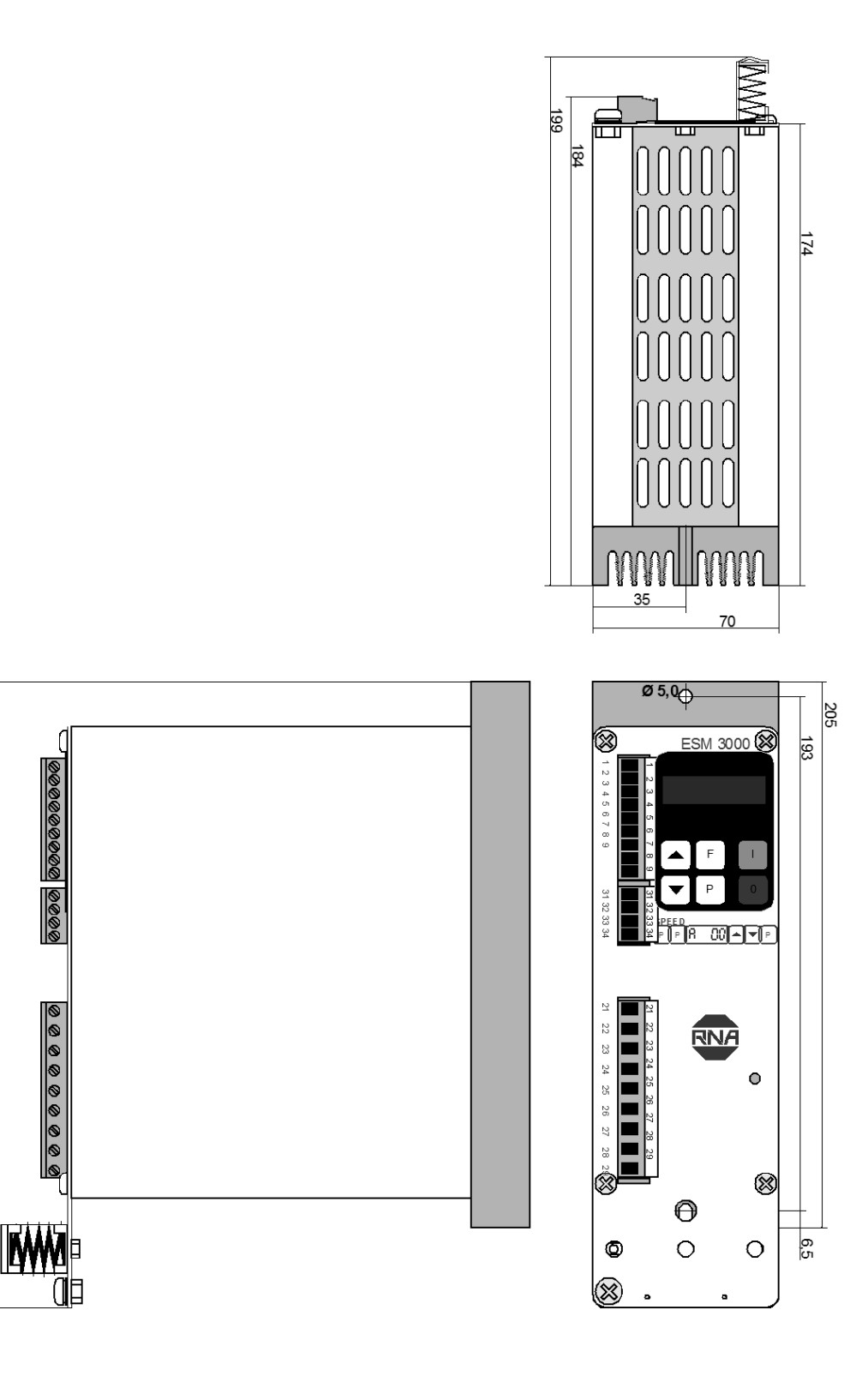

235

# **15 Anhang Service**

#### **ACHTUNG !**

**Die Einstellungen in dem hier beschriebenen Service Menü sind nur von fachlich geschultem Personal durchzuführen, da mit diesen Einstellungen die Funktion und Grenzwerte der Fördergeräte beeinflusst werden. Es bleibt dem Lieferanten der Anlage überlassen, diese Informationen weiterzugeben oder seinem Servicepersonal vorzubehalten.**

**Das Service Menü ist nicht direkt aus der normalen Menüstruktur zu erreichen, sondern muss mit einem zusätzlichen Schlüsselcode freigeschaltet werden:**

#### 15.1 Service Menü

Die kritischen Parameter Ausgangsstromgrenze und der für den Anwender einstellbare Schwingfrequenzbereich sind in einem erweiterten Service-Menü zusammengefasst. Dieses Menü ist nicht direkt in der normalen Menüstruktur zu erreichen, sondern muss mit einer zusätzlichen Code-Nummer frei geschaltet werden. Ungewollte Veränderungen dieser sensiblen Parameter können so verhindert werden.

- **Stromgrenze** Schutz der Magnete vor Überlast. Mit der Ausgangsstromgrenze wird der Maximalstrom eingestellt, den die eingesetzten Magnete zulassen.
- **Frequenzgrenzen** Schutz vor Systemverstimmung. Der Schwingfrequenzbereich legt den für den Anwender einstellbaren Frequenzbereich fest.
- **Ausgangsspannungslimit** 100 V Die Ausgangsspannungsbegrenzung ermöglicht Magnete mit 110 V Betriebsspannung auch am 230 V Netz zu betreiben.

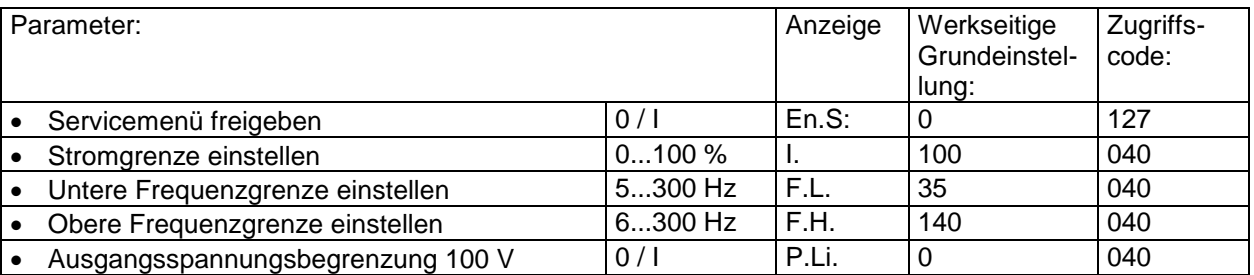

#### 15.2 Frequenzeinstellbereich

Das Steuergerät überdeckt einen maximalen Frequenzbereich von 5...300 Hz. Durch eine einstellbare untere und obere Frequenzgrenze kann der durch den Anwender nutzbare Frequenzbereich (Parameter "F") auf einen Bereich von maximal 1.4 eingestellt werden.

Insbesondere im Regelbetrieb kommt diesem nutzbaren Frequenzbereich aus Gründen der sicheren Erkennung des Messwertes des Beschleunigungssensors große Bedeutung zu. Im automatischen Frequenzsuchlauf ist maximal ein Frequenzverhältnis von 1:4 möglich. Mit den Frequenzgrenzen "F:L:" (untere Frequenzgrenze) und F.H. (obere Frequenzgrenze) wird der Bereich eingegrenzt. Eine engere Einstellung der Grenzen als 1:4 ist möglich und auch sinnvoll, da hiermit sichergestellt wird, das keine zu große Abweichung von der Systemfrequenz durch den Anwender eingestellt werden kann.

#### **Der Bereich der automatischen Frequenznachführung "AFC" wird hiermit gleichermaßen eingeschränkt.**

#### **Als praktikable Einstellung kann eine Begrenzung auf +/- 20 % von der Resonanzfrequenz gewählt werden.**

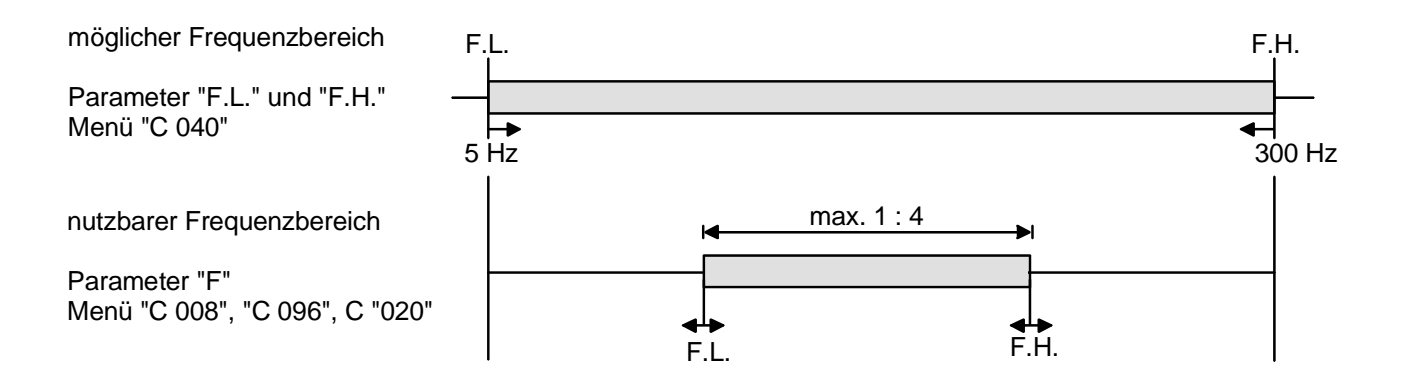

- 1. Schritt: unteren Grenzwert einstellen.
- 2. Schritt: oberen Grenzwert einstellen.

#### 15.3 Strombegrenzung

Mit der Strombegrenzung wird der maximale Ausgangsstrom der Steuerung auf den zulässigen Magnetstrom **I<sup>M</sup>** begrenzt. Die Strombegrenzung I<sub>MAX</sub> wird mit dem Parameter "I" eingestellt. Die Einstellung im Display erfolgt in Prozent vom Gerätenennstrom **I<sup>N</sup>** (100 % entspricht dem Gerätenennstrom).

$$
I_{MAX} = \frac{I_M \cdot 100}{I_N}
$$

Zum Schutz der Magnete muss die Stromgrenze auf den zulässigen Strom des (der) Magneten (Magnete) **I<sup>M</sup>** eingestellt werden.

Sind mehrere Magnete in einem Förderer parallel geschaltet, ist der Magnetstrom I<sub>M</sub> die Summe aller Einzelströme.

#### **Servicemodus freischalten**

Ist der Servicemodus freigeschaltet, kann das eigentliche Service Menü eingestellt werden:

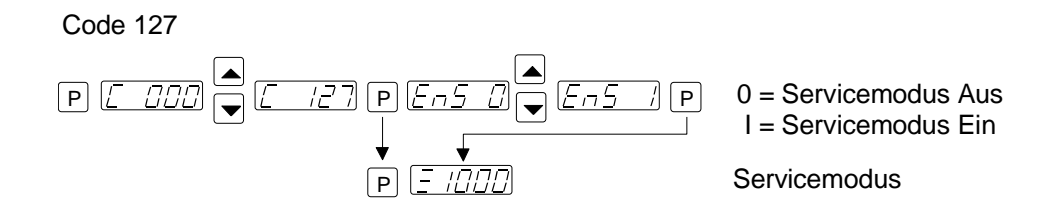

Nach eingeschaltetem Servicemodus ist das normale Servicemenü um die Einstellmöglichkeiten Ausgangsstrom und Frequenzgrenzen erweitert.

#### Servicemenü

#### Code 040

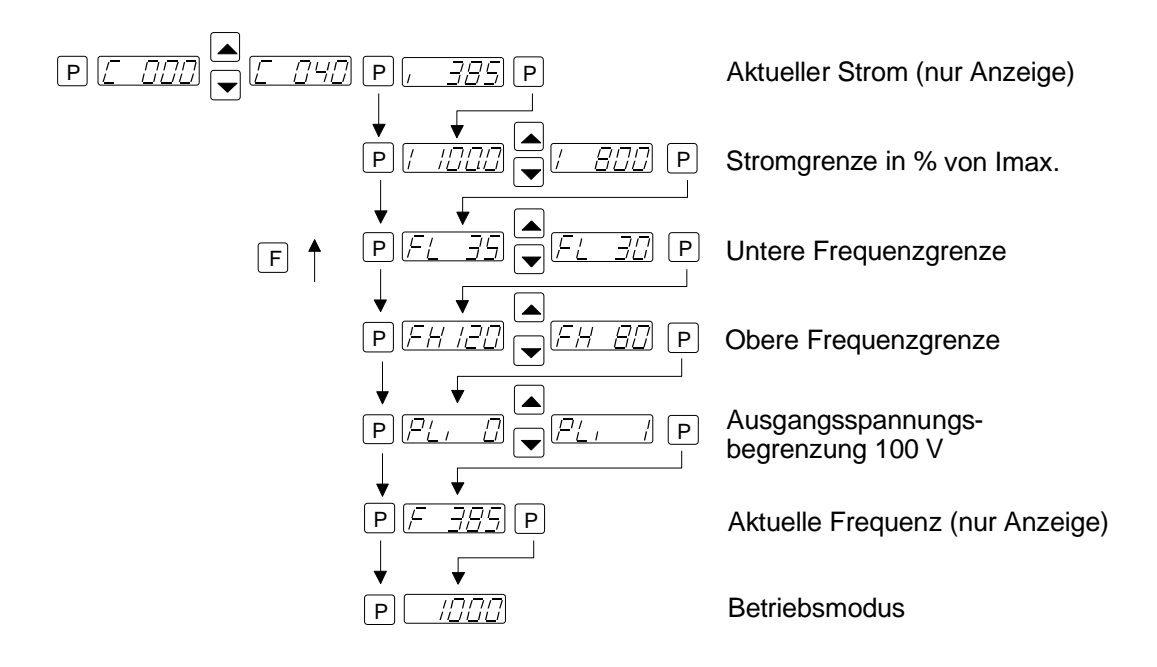

**Nach beenden der Einstellungen muss der Servicemodus wieder abgeschaltet werden!**

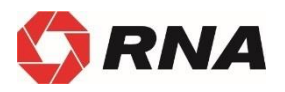

# $\boxed{D}$

#### **Rhein-Nadel Automation GmbH**

Reichsweg 19/23 • D - 52068 Aachen Tel (+49) 0241/5109-159 Fax +(49) 0241/5109-219 Internet www.rna.de • Email vertrieb@rna.de

#### **Rhein-Nadel Automation GmbH**

Zweigbetrieb Lüdenscheid Nottebohmstraße 57 · D - 58511 Lüdenscheid Tel (+49) 02351/41744 Fax (+49) 02351/45582 Email werk.luedenscheid@rna.de

#### **Rhein-Nadel Automation GmbH**

Zweigbetrieb Ergolding Ahornstraße 122 · D - 84030 Ergolding Tel (+49) 0871/72812 Fax (+49) 0871/77131

Email [werk.ergolding@rna.de](mailto:werk.ergolding@rna.de)

#### **PSA Zuführtechnik GmbH**

Dr. Jakob-Berlinger-Weg 1 • D - 74523 Schwäbisch Hall Tel (+49) 0791/9460098-0 Fax (+49) 0791/946009829

Email info@psa-zt.de

# $CH)$

#### **HSH Handling Systems AG**

Wangenstr. 96 • CH - 3360 Herzogenbuchsee Tel +(41) 062/95610-00 Fax (+41) 062/95610-10 Internet www.rna.de • Email info@handling-systems.ch

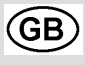

#### **RNA AUTOMATION LTD**

Hayward Industrial Park Tameside Drive, Castle Bromwich GB - Birmingham, B 35 7 AG Tel (+44) 0121/749-2566 Fax (+44) 0121/749-6217 Internet www.rna-uk.com • Email rna@rna-uk.com

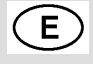

#### **Vibrant S.A.**

Pol. Ind. Famades C/Energia Parc 27 E - 08940 Cornella Llobregat (Barcelona) Tel (+34) 093/377-7300 Fax (+34) 093/377-6752 Internet www.vibrant-rna.com · Email info@vibrant-rna.com